## **JA-120PC Przewodowy (BUS) czujnik dualny PIR + kamera FOTO**

*JA-120PC jest jednym z elementów systemu JABLOTRON 100. Jego zadaniem jest detekcja ruchu osób w chronionym obiekcie i wizualne potwierdzenie alarmu. Kamera wykonuje kolorowe zdjęcia o rozdzielczości 640 x 480 pikseli po wykryciu ruchu gdy system jest uzbrojony. Kamera jest wyposażona w lampę błyskową (flesz) która umożliwia wykonywanie zdjęć w ciemności. Zdjęcia są zapisywane na wewnętrznej karcie pamięci w czujce oraz wysyłane do centrali, skąd mogą być wysyłane na zewnętrzny dysk, do stacji monitorowania lub do użytkownika. Czujka może także wykonać zdjęcie na życzenie. Instalacja urządzenia powinna być wykonana przez wykwalifikowanego instalatora z certyfikatem wystawionym przez autoryzowanego dystrybutora.*

#### *Instalacja*

Czujkę można zamontować na ścianie lub w narożniku pomieszczenia. W pomieszczeniu nie powinny znajdować się żadne przedmioty, które powodują szybką zmianę temperatury lub zachowanie podobne do poruszającego się człowieka (ruch zasłon nad kaloryferem, zwierzę, itp.). Nie zaleca się montażu czujki naprzeciwko okien, bądź w miejscach, gdzie występuje nadmierne krążenie powietrza (w pobliżu wentylatorów, źródeł ciepła, klimatyzatorów, nieuszczelnionych drzwi, itp.). Ponadto, przed czujką nie powinny znajdować się przeszkody powodujące ograniczenie jej widoczności.

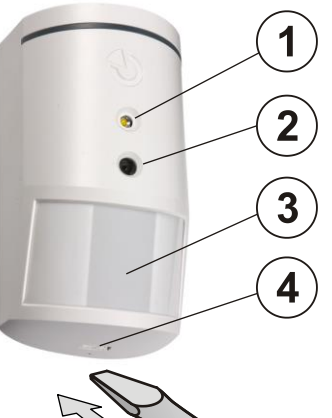

*Rysunek:*

*1 – flesz do oświetlania; 2 – obiektyw kamery 3 – Sensor PIR; 4 – Zatrzask obudowy;*

1. **Otworzyć pokrywę czujki** (naciskając zatrzask - 4). Należy zachować ostrożność, aby nie dotknąć znajdującego się<br>wewnątrz sensora PIR wewnątrz sensora (14), co mogłoby spowodować jego uszkodzenie.

- 2. **Wyjąć płytkę PCB** mocowaną za pomocą zatrzasku 9.
- 3. **Wykonać otwory w plastikowej podstawie w miejscach na śruby**

**oraz kabel**. Zalecany jest montaż czujki na wysokości 2.5 m nad podłogą.

4. Przełożyć kabel BUS oraz zamocować plastikową podstawę do ściany za pomocą śrub (pionowo, zatrzask obudowy (4) na dole).

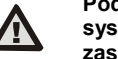

**Podczas podłączania czujki do magistrali systemu, należy każdorazowo wyłączyć zasilanie**

5. Włożyć ponownie płytkę PCB oraz podłączyć kable magistrali do zacisków (11).

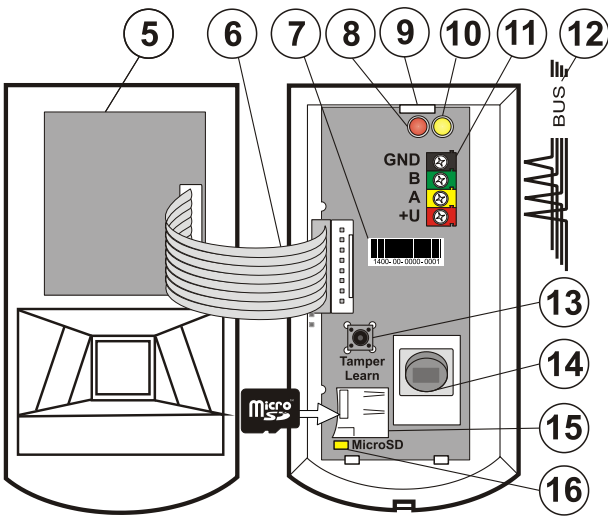

*Rysunek: 5 – Moduł kamery; 6 – kable połączeniowe; 7 – kod produktu; 8 – czerwona dioda LED; 9 – zatrzask PCB; 10 – żółta dioda LED; 11 – zaciski magistrali cyfrowej BUS; 12 – magistrala BUS; 13 – styk sabotażowy; 14 – sensor PIR; 15 – Karta pamięci Micro SD; 16 – żółta dioda LED dla karty SD.*

6. Postępuj zgodnie z instrukcją obsługi centrali alarmowej. Procedura logowania do systemu:

a. Jeśli urządzenie jest włączone, zaczyna migać żółta dioda LED sygnalizując, że czujnikowi nie został jeszcze nadany żaden adres.

b. Uruchom program **F-Link**, wybierz żądaną pozycję w oknie **Urządzenia** i wciśnij przycisk **Dodaj**.

c. Aby przypisać czujkę do systemu należy wcisnąć styk sabotażowy. W momencie przypisania urządzenia do systemu żółta dioda LED zgaśnie. Jeżeli w systemie nie było wcześniej dodawanych czujek z aparatem, program F-Link "zasugeruje' włączenie opcji "wysyłanie zdjęć na serwer zewnętrzny". Zalecane jest włączenie tej opcji oraz poinformowanie o tym klienta, ponieważ zdjęcia te zapisywane będą na zewnętrznym serwerze w zdarzeniach systemu.

**Uwaga:** Jeżeli transmisja zdjęć na serwer nie jest aktywna, wówczas zdjęcia będą zapisywane na wewnętrznej karcie pamięci w czujce oraz w pamięci centrali. Jednak wtedy nie jest możliwe wysłanie zdjęcia do użytkownika na telefon lub emailem.

7. Zamknij obudowę czujki.

## *Wewnętrzne ustawienia czujki*

Parametry czujki można zaprogramować w programie F-link w oknie Urządzenia w zakładce "Ustawienia wewnętrzne" dla danej czujki. Poniżej opis funkcji:

*Aktywacja LED:* umożliwia użytkownikowi wyłączenie lub włączenie sygnalizacji ruchu za pomocą czerwonej diody LED. W trybie serwisowym sygnalizacja zawsze działa.

*Poziom czułości sensora PIR:* określa poziom odporności na fałszywe alarmy. Poziom Standardowy (ustawienia domyślne) jest połączeniem podstawowej odporności i szybkiej reakcji. Poziom zwiększony zapewnią większą odporność, ale wolniejszą reakcję czujki.

*Zadziałanie z wyjściem PG:* wybór wyjścia PG, którego aktywacja będzie powodować wykonanie zdjęcia.

*Wykonanie fotografii po aktywacji wyjścia PG:* z fleszem, bez flesza

*Wykonanie fotografii w czasie na wejście:* z fleszem, bez flesza

*Wykonanie fotografii podczas alarmu:* z fleszem, bez flesza

*Wyślij obraz pre-alarmu:* załączenie funkcji powoduje wysłanie zdjęcia przed stanem alarmowym (pre-alarm) z danej strefy, np podczas czasu na wejście.

*Test:* Wykonuje testowe zdjęcie z fleszem i wyświetla je. Po wybraniu opcji **Szczegóły** program pokazuje zdjęcie w wyższej rozdzielczości 640 x 480. Zdjęcia są wysyłane na zewnętrzny serwer (jeżeli taka opcja jest zaznaczona).

## *Działanie kamery a reakcja linii*

Działanie kamery zależne jest od ustawień **Reakcji** linii dla danej czujki w programie **F-Link**, w zakładce **Urządzenia**

*Natychmiastowa:* Podczas jednej sesji alarmowej czujka może być naruszona maksymalnie 4 razy (potem zostaje automatycznie zablokowana). Każde naruszenie powoduje wykonanie maksymalnie 2 zdjęć, które są wysyłane do centrali sterującej (max 8 zdjęć).

 *Opóźniona: Pierwsza aktywacja czujki podczas czasu na wejście powoduje wykonanie 2 zdjęć i zapisuje je w pamięci wewnętrznej czujki (opcja: Wyślij obraz pre-alarmu wyłączona). W momencie alarmu zdjęcia te wysyłane są do centrali sterującej. Następnie czujka zachowuje się jak dla reakcji natychmiastowa. (max 10 zdjęć).*

Uwaga: Jeżeli w Parametrach systemu wybrana jest funkcja "Pominięcie po trzech alarmach" wówczas wykonywanie zdjęć blokowane jest po trzecim powtórzeniu.

Liczba zdjęć wykonanych i przekazywane może być 3 razy większa (max. 3x4 aktywacje podczas jednego ustawionego okresu wysyłania)

## *Charakterystyka detekcji*

Czujka JA-120PC jest wyposażona w optykę 55°/12m. Na poniższym rysunku przedstawiony jest obszar detekcji. Soczewka nie może być wymieniona na inną poniważ obiektyw wbudowanej kamery w czujce ma kąt patrzenia 43°. Zasięg lampy błyskowej (flesza) wynosi 3m.

# **JA-120PC Przewodowy (BUS) czujnik dualny PIR + kamera FOTO**

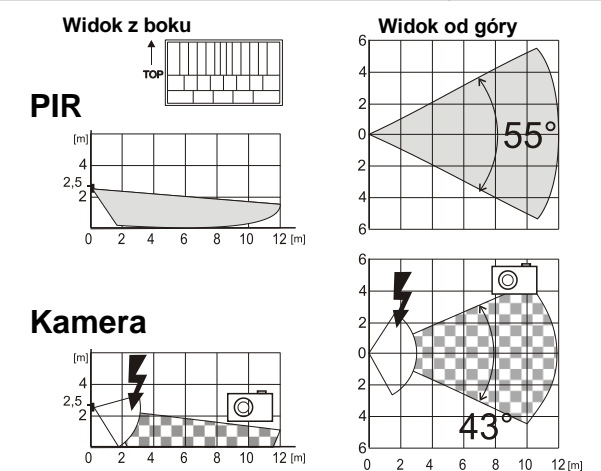

## *Zapisywanie i przechowywanie obrazów*

Każde zdjęcie wykonywane jest w dwóch rozdzielczościach: niska (LQ = 320 x 240 pikseli) i wysoka (HQ = 640 x 480 pikseli).

Wszystkie obrazy są zapisywane na wewnętrznej karcie pamięci micro SD w folderach Foto\_LQ i Foto\_HQ. Gdy karta zostanie zapełniona, nowe obrazy są nadpisywane w miejscu najstarszych zdjęć. Obrazy zapisane na karcie pamięci można oglądać poprzez dowolną przeglądarkę. Uwaga: Niektóre programy antywirusowe sprawdzają karty SD po włożeniu do komputera. W takim przypadku po ponownym włożeniu karty SD do czujki zostanie przeprowadzone formatowanie karty SD z powodu rozpoznania nieznanych plików. Formatowanie powoduje usunięcie wszystkich danych z karty SD. Więcej informacji w zakładce "Formatowanie kart SD"

Zdjęcia są wysyłane do centrali w niskiej rozdzielczości. Można je przeglądać za pomocą programów F-Link i J-Link (w pamięci zdarzeń należy wybrać Nowe zdjęcie). Zdjęcia są wyświetlane w niskiej rozdzielczości, aby zobaczyć zdjęcie w wysokiej rozdzielczości należy wybrać przycisk Szczegóły. Obrazy w obu rozdzielczościach można także przeglądać poprzez zalogowanie się kodem Administratora w programie F-Link i wejście na dysk centrali: Flexi\_log/Foto

## *Wysyłanie zdjęć z centrali sterującej*

Wysyłka zdjęć do użytkownika możliwa jest na kilka sposobów:

## *Transfer zdjęć do serwisu Mój Jablotron*

Wybierając tę opcję wysyłki zdjęć, użytkownik ma automatycznie dostęp do nich. Ustawienia centrali do wysyłki zdjęć konfigurują się automatycznie po rejestracji centrali w serwisie Mój Jablotron na stronie *www.jablonet.net.* Każde zdjęcie można także wyświetlić w wysokiej rozdzielczości. Z serwisu Mój Jablotron jest możliwość wysyłki linka do zdjęć na podany numer telefonu lub adres e-mail. Możliwe jest także wykonanie zdjęcia na żądanie bez wykorzystywania wyjść PG.

#### *Transfer zdjęć na zewnętrzny serwer*

Zdjęcia mogą być także wysyłane na zewnętrzny serwer np.: [http://img.jablotron.com.](http://img.jablotron.com/) Parametry do komunikacji są ustawione fabrycznie w centrali i są aktywowane gdy pierwsza czujka PIR z kamerą zostanie zalogowana do systemu. Aby mieć dostęp do zdjęć należy zalogować się lub stworzyć nowe konto na serwerze [http://img.jablotron.com](http://img.jablotron.com/) i wpisać kod rejestracyjny centrali. Kod rejestracyjny można znaleźć na płytce PCB centrali lub w programie F-Link w zakładce Ustawienia komunikatorów. Z serwera mogą być wysyłane raporty z informacją o nowym zdjęciu.

Gdy zdjęcia zostaną zapisane na serwisie Mój Jablotron lub wysłane na zewnętrzny serwer, jest możliwość aby centrala wysłała raport o nowym zdjęciu do dowolnego użytkownika systemu. Wybór użytkownika ustawia się w programie F-Link w zakładce Powiadamianie Użytkowników, kolumna Zdjęcie. W wiadomości SMS użytkownik otrzymuje link http do pobrania zdjęcia z serwera, które następnie może wyświetlić na swoim telefonie.

**UWAGA:** Ponieważ ten czujnik pozwala na wykonywanie zdjęć, gdy system jest rozbrojony przez wyjście PG lub poprzez serwis Mój Jablotron, producent ostrzega użytkownika, iż czujka musi być wykorzystywana w granicach określonych przez odpowiednie przepisy lub normy, szczególnie normy o ochronie prywatności.

Użycie czujki z kamerą podlega również przepisom dotyczącym ochrony danych osobowych. Producent zaleca, aby użytkownicy byli świadomi zobowiązań funkcjonowania systemów CCTV.

Zgodnie z tymi rozporządzeniami użytkownicy systemu mają obowiązek uzyskać zgodę osób będących w zasięgu czujnika w trakcie wykonywania zdjęć na przetwarzanie obrazów lub mają obowiązek wskazać obszar przechwytywania obrazu poprzez tablice informacyjne.

#### *Formatowanie kart micro SD*

Czujka jest wyposażona w kartę pamięci micro SD (15). Dioda LED (16) jest wyłączona w normalnym trybie pracy. Powolne mruganie diody sygnalizuje rejestrację zdjęć na karcie lub karta SD została zmieniona. Format karty SD jest niezbędny do prawidłowego działania czujki. Formatowanie karty SD odbywa się poprzez wciśnięcie styku sabotażowego (13) i jest sygnalizowane szybkim mruganiem diody LED (16). Podczas tego procesu wszystkie zdjęcia z karty SD zostaną usunięte.

## *Zalecenia instalacyjne, ostrzeżenia*

- Gdy w systemie jest zainstalowanych kilka czujek JA-120PC i są one naruszane w tym samym czasie, czas transmisji do centrali będzie wydłużony. Cała transmisja może zająć kilka minut.
- Podczas wybrania funkcji **Zadziałanie z wyjściem PG** należy w programie F-Link w funkcjach wyjść PG ustawić Typ wyjścia na **Impuls** z czasem minimum 15 sekund. Czujka PIR posiada wewnętrzny algorytm, który ogranicza robienie zdjęć z wyjściem PG do 1 zdjęcia na minutę.
- Ilość zdjęć w trybie pre-alarm wykonywanych z zadziałaniem wyjścia PG jest ograniczona do 40 zdjęć na dzień. Licznik zdjęć resetowany jest o północy. Zdjęcia wykonywane podczas alarmu lub zdalnie poprzez SERWIS Mój Jablotron nie mają ograniczeń.
- W serwisie Mój Jablotron w zakładce **Galeria Zdjęć/wysyłanie powiadomień** oraz na serwerz[e http://img.jablotron.com](http://img.jablotron.com/) **Premises / Share** a także w trybie serwisowym w programie F-Linki i J-Link wszyscy użytkownicy mają dostęp do zdjęć ze wszystkich stref systemu.
- Przed rozpoczęciem korzystania z serwisu Mój Jablotron lub zewnętrznego serwera zdjęć należy sprawdzić koszt transferu GPRS u operatora GSM

## *Dane Techniczne*

Zasilanie z centrali alarmowej poprzez magistralę +12 V (+9 ... +15 V) Pobór prądu w trybie czuwania **1988 roku 1998 roku 1998 roku 1998 roku 1998** Fm A<br>Pobór pradu przez kabel **5 m**A Pobór prądu przez kabel Zalecana wysokość montażu 2.5 m od poziomu podłogi Kąt detekcji/pole detekcji 55° / 12 m *(standardowa optyka)* Kat widzenia kamery and the set of the set of the 43° Zasięg Flesza max. 3 metry Rozdzielczość kamery LQ 320\*240; HQ 640\*480 pixeli Rozmiar zdjęć LQ/HQ (standardowy) 2-10kB / 2-64kB (6kB / 35kB) Standardowy czas przesyła zdjęcia LQ do centrali 20 sek. (10 sek.) Standardowy czas przesyła zdjęcia HQ do centrali 15 s / GPRS; 2s / LAN

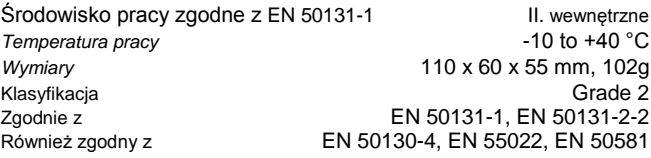

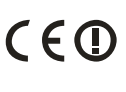

JABLOTRON ALARMS a.s. niniejszym deklaruje, że moduł JA-120PC spełnia wszystkie wymogi normy 1999/5/WE. Oryginał deklaracji zgodności jest dostępny na stronie internetowe[j www.jablotron.pl](http://www.jablotron.pl/)

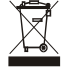

**Uwaga:** Pomimo, że produkt nie zawiera żadnych niebezpiecznych materiałów, prosimy po zakończeniu użytkowania produktu o jego zwrot do producenta lub dystrybutora.